## **Pro-face**

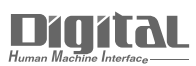

# Device/PLC Connection Manuals

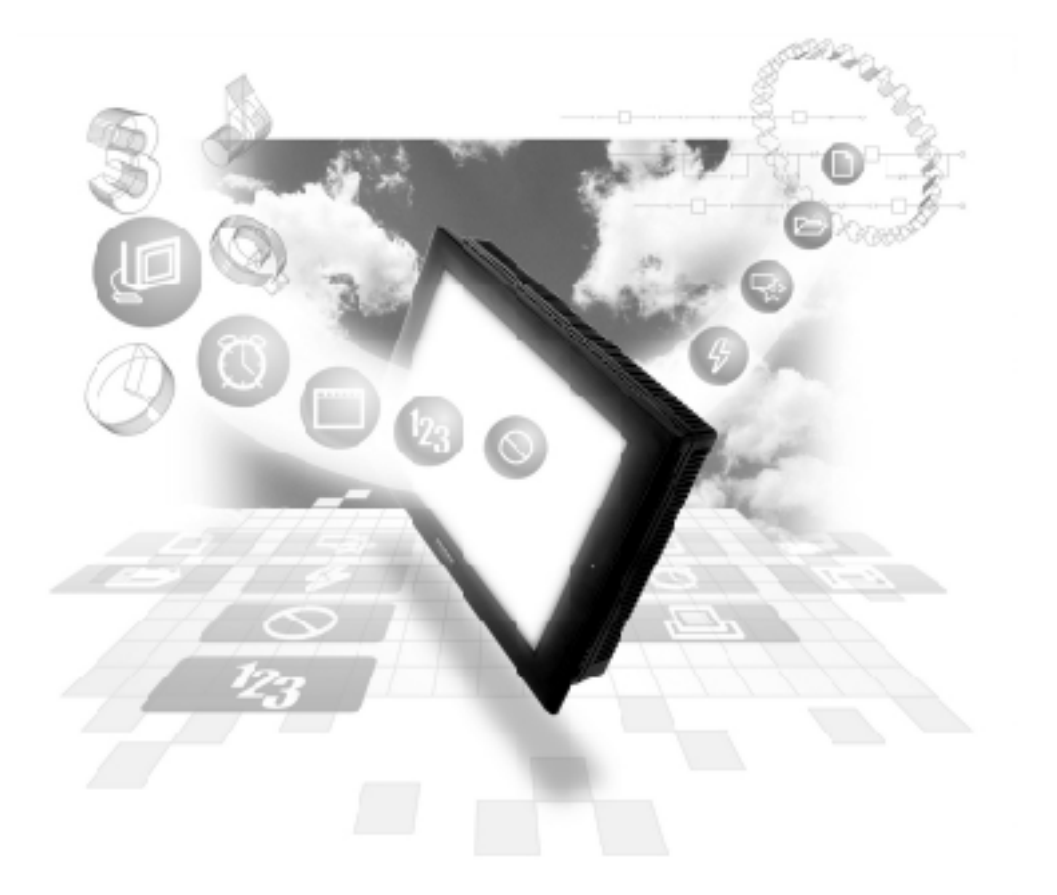

#### **About the Device/PLC Connection Manuals**

Prior to reading these manuals and setting up your device, be sure to read the "Important: Prior to reading the Device/PLC Connection manual" information. Also, be sure to download the "Preface for Trademark Rights, List of Units Supported, How to Read Manuals and Documentation Conventions" PDF file. Furthermore, be sure to keep all manual-related data in a safe, easy-to-find location.

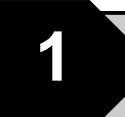

## **1 Direct Access Communication**

The *Direct Access* (Programless) format, which does not burden the PLC with protocol programs, runs communication between the GP and PLC. This chapter describes Direct Access Communication.

## **1.1 Communication Method**

Depending on the part or tag setup, the GP can easily specify the PLC device. By doing so, the GP automatically requests the data required for operations (System Data) and the screen display from the PLC. Then the GP, depending on the PLC response, changes its screen display corresponding to its animation settings. Plus, data can be sent to the PLC using GP touch key input.

With Direct Access communication, the GP is always the master in the communication link.

In Direct Access Communication, data required by the screen display is automatically sent and received from the GP. Therefore, a PLC program for screen display operations is not necessary, thereby simplifying installation of the graphical control panel.

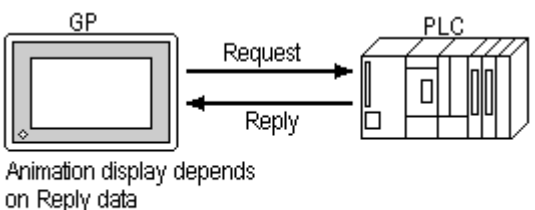

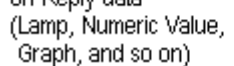

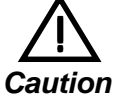

**When an error occurs because data is read or written outside the PLC device range, the read/write operation continues retrying until the error is restored. For this reason, the action on the GP display screen may not seem to work. Check to make sure the device used for the part or tag is within the designated range for the PLC in use.**

#### **1.1.1 System Area Start Address**

Setting up GP's INITIALIZE/STARTING ADDRESS OF SYSTEM DATA AREA automatically prepares the System Area in the PLC to make communication with the GP possible.

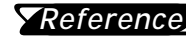

*For more information on setting starting address of System Reference Data Area, refer to "PLC SETUP" in each GP unit's User's manual (sold separately).*

Data Read/Write between GP and PLC

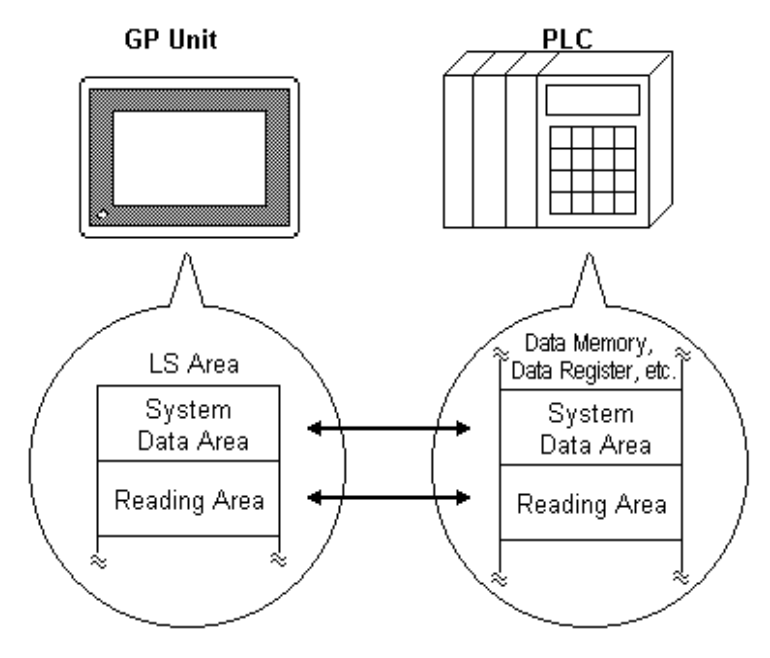

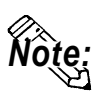

- **Depending on the PLC, the System Data Area can be set to a certain device. In that device, only the addresses not used by the PLC can be used for the System Data Area.**
- **Devices that are highlighted with a double lined box in the device table described in Chapter 2 and Chapter 5 are the only device areas that can be used for the System Area.**
- **The starting address of the system data area can also be specified using the GP-PRO/PBIII software's "system settings" area.**

*For more information, refer to the GP-PRO/PBIII for Win-Reference dows Operation Manual.*

#### **1.1.2 LS Area Structure**

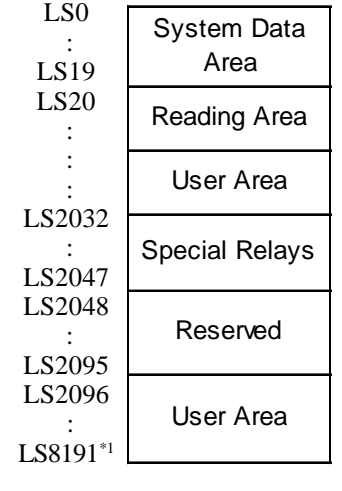

The LS Area, located in the GP memory, is the area used for the GP's operations. The LS Area structure is as follows.

**System Data Area** This is the data write area for GP screen control data or error information necessary for operations.

**Reading Area** Stores data common to all screens, the block display data for trend graph, or video control data.\*2 Up to 256 words can be designated here.

**User Area** The devices which are only for the GP's internal use, and cannot be allocated in the PLC. This area is used to process Parts and Tags which can only be processed by the GP internally and cannot be controlled by the PLC. This area can also store the video control data\*2.

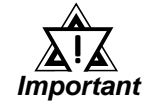

#### **When using the Device Monitor feature, the User Area (LS2096 to LS4095) will be reserved and cannot be used.**

various status information is setup.

**Special Relays** This area, during GP communications, is where the

**Note:**

• Word Address access

**The following describes how to access the LS Area.**

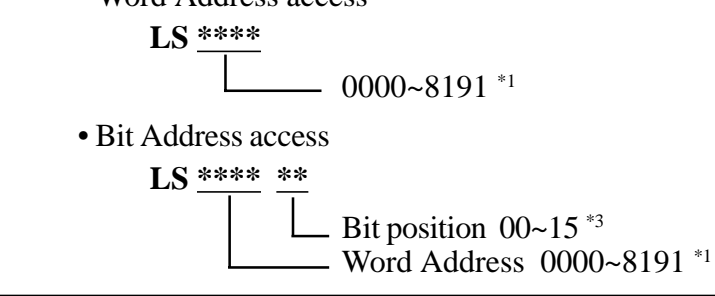

- *\*1 GP series units except for GP-2000/GLC2000 series can use up to LS4095.*
- *\*2 When using the GP-570VM, be sure to set the video control area (22 words). The video control area is designated in either the reading area or the user's area.*
	- *Each unit's User Manual (sold separately) Reference*
- *\*3 When using Yaskawa Electronic CP9200SH Series protocol, Bit No. is from 0 to F.*

**Reserved** Please do not use this area. It is only for GP's internal use. If you use this area, the GP will not operate properly.

#### **1.1.3 About Each Address**

Up to 20 words can be set as the System Data Area; up to 256 words can be set as the Reading Area.\*1 The size of these determines each area's number of addresses.

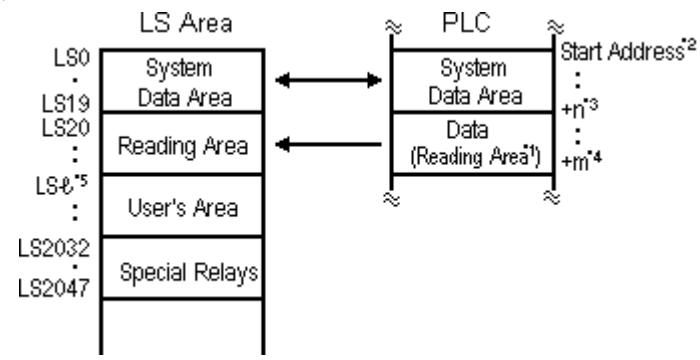

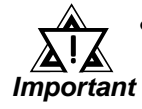

**• Part or Tag addresses cannot be set so that they include the System Area and the Reading Area, or the Reading Area and the User's Area.**

- **When setting Parts or Tags inside the System Data Area's addresses, specify their data length as 16 bits.**
- *\*1 If the device range of your PLC is less than 256 words, the size of the PLC's device range minus the size of System Data Area gives the maximum size for the Reading Area.*
- *\*2 The Start Address means the start address of System Data Area specified in the INITIALIZE menu.*
	- *For more information, refer to "5.5 PLC SETUP" in each Reference unit's User's Manual (sold separately)*
- *\*3 n = 0~20: Differs with the number of items selected for the System Data Area in the INITIALIZE menu.*
- *\*4 m = Reading Area Size*
- *\*5 = Reading Area Start Address (20) + Reading Area Size(m)*

#### **1.1.4 Contents and Range of System Data Area**

The following table describes the data write contents of the System Area for each address.

#### **For a PLC using 16-bit addressing**

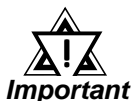

- **If your PLC supports only 8-bit addresses, please refer to the table on page 1-1-9.**
- **When you wish to turn off the GP's display, use the display's ON/OFF bit (word address +9). Do not use the Control area's Backlight OFF bit (word address +14).**

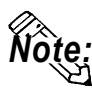

- **The Word Address values assume that all the items have been selected for the System Data Area in the GP's INITIALIZE menu.**
- Here, "item #" represents the item numbers shown in the System Environ**ment Setup area's SYSTEM AREA SETUP; found in the GP OFFLINE mode's INITIALIZE area.**

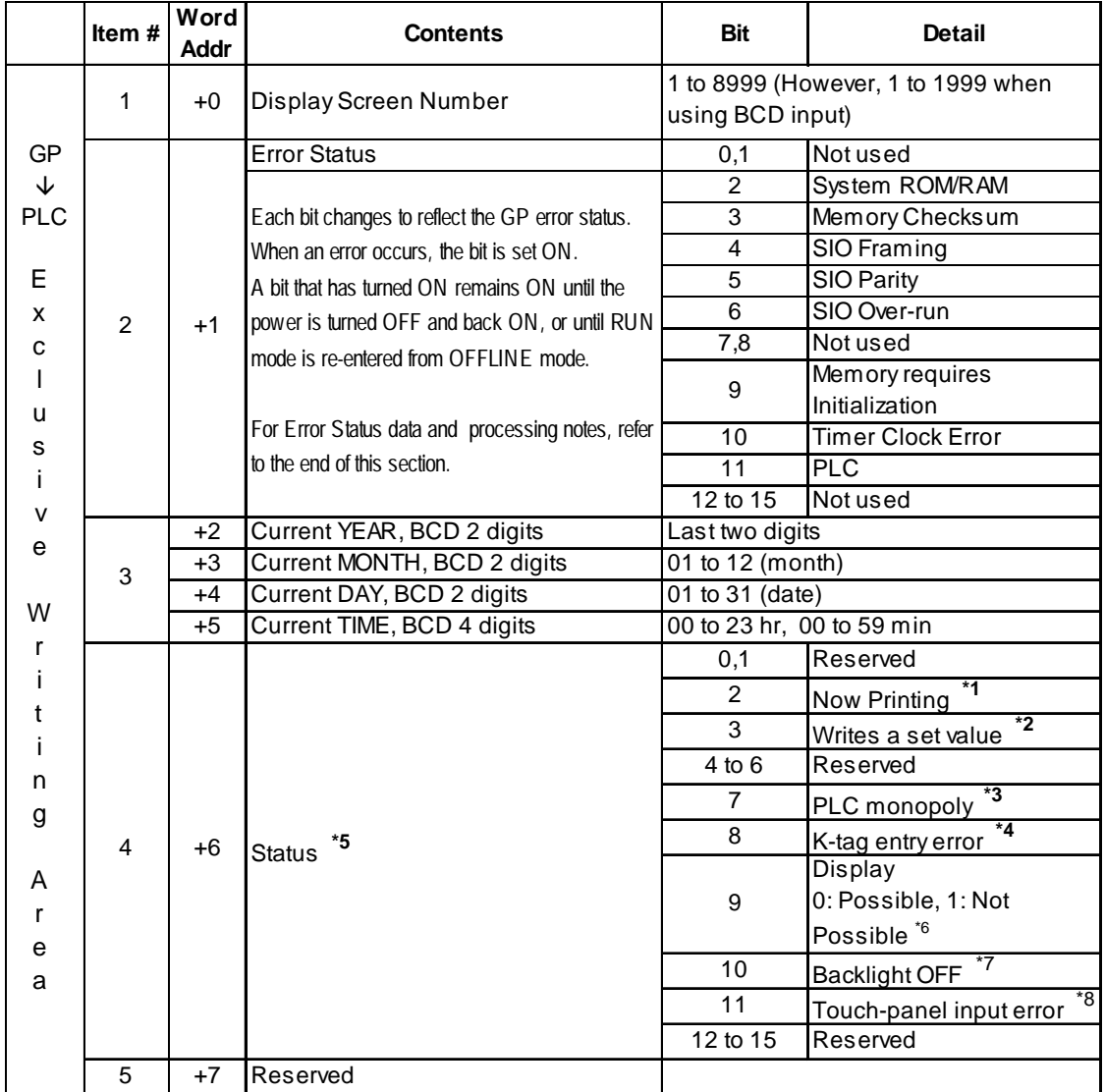

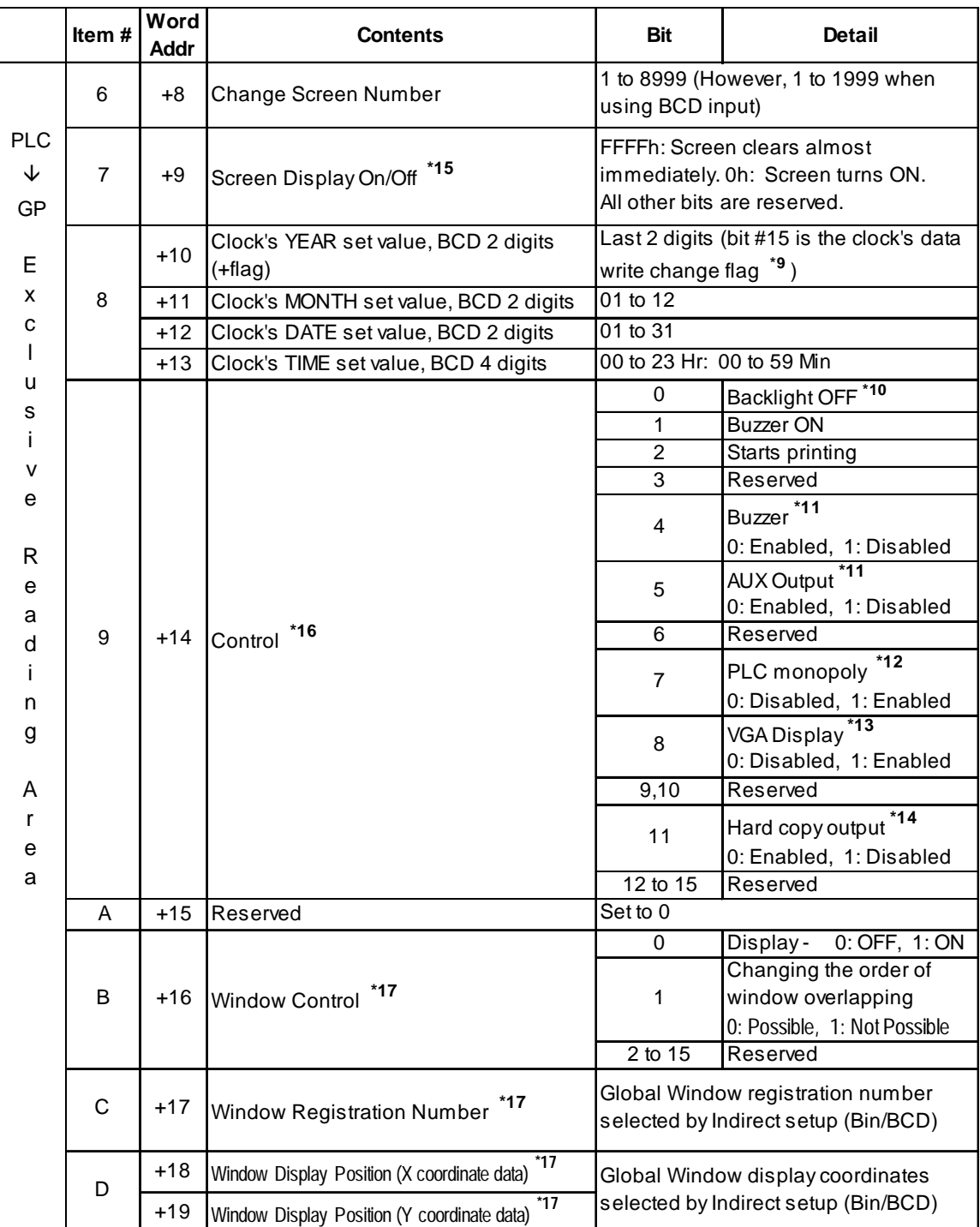

- *\*1 This bit turns on during printing. Changing to OFFLINE mode while this bit is ON can scramble the print output.*
- *\*2 Every time a value is written with the K-tag or Keypad Input Display, the bit is reversed.*
- *\*3 When using Multi-link, the bit turns ON in the middle of PLC Monopolize.*
- *\*4 When an alarm is setup in the middle of K-tag input, and a value outside the alarm range is entered, the bit turns ON. When you enter a value within the alarm range, or a screen change takes place, the bit turns OFF.*
- *\*5 Monitor, in bit units, only the necessary bits. Since reserved bits may be used for GP system maintenance, etc., their ON/OFF status is not defined.*
- *\*6 <Display ON/OFF status>*

*The GP/GLC screen display ON/OFF can be detected from the PLC. This bit will change in the following cases:*

- *(1) "FFFFh" is written to the system data area's screen display ON/OFF bit (LS9 when using link type), to turn the screen display OFF. (Bit 9 = 1)*
- *(2) After the stand-by time has elapsed, the screen display OFF bit is turned ON automatically. (Bit 9 = 1)*
- *(3) The screen display OFF status has been changed to the screen display ON status via screen switching and touching. (Bit 9 = 0)*
- *(4) The screen display ON/OFF status bit will not change via turning ON/ OFF the system data area backlight OFF bit (Bit 0).*
- *\*7 <Backlight Burnout Detection>*

*The bit turns ON when backlight burnout is detected. This feature is available only on GP-377R, GP-377, GP2000, and GLC2000 series unit.*

*\*8 <Touch-panel input error>*

*The touch-panel input error bit is turned ON when input in the same position continues for longer than the specified time.*

- *\*9 When the data write flag changes (OFF—>ON, or ON—>OFF), the clock data is rewritten.*
	- *E.g. October 16, 1995, 9:57 pm*

*The current data in word address +10 is 0000.*

*Month, Date, Time data is written as follows:*

- *In word address +11 0010*
- *In word address +12 0016*
- *In word address +13 2157*

*When the YEAR's 15th bit is turned on, the data is written.*

- *Inputting 8095 into word address +10 causes the clock datato rewrite.*
- *\*10 With the System Data area's GP series except GP-477R, GP-470 and GP870 series units, the backlight turns OFF when this bit is ON(LCD display does not change) and turns ON when the bit is OFF.*

*When the Backlight OFF bit (word address +14) turns ON, only the backlight will turn OFF, however, the LCD display will remain ON and all touch switches set up on the display can still be used. Use the Screen display ON/OFF bit (word address +9) to actually turn the screen display OFF.*

*\*11 Control Bit 1(Buzzer On) is output as shown below.*

*Buzzer output ..... When control bit 1 is ON, the GP internal buzzer is activated.*

*\*12 When using n:1 (multi-link), PLC is monopolized when ON.*

*Reference Refer to Chapter 4.5, "About PLC Monopolize."*

*\*13 <Control VGA display>*

*When the control VGA display bit is turned ON, the entire screen becomes a VGA display in the compatible mode using the VM unit with the GP-570VM, GP-870VM, or GP-2500/GP-2600.*

*When the VM unit is used with the GP-570VM, GP-870VM, or GP-2500/GP-2600 in the compatible mode, turning the control VGA display bit ON makes the entire screen a VGA display. Touching any position on the screen during the VGA display turns this bit OFF.*

- *\*14 Turning ON bit 11( Hard Copy Output ) in the Control Area (word address +14) cancels the current printing of the display's hard copy.*
	- *After printing is cancelled, bit 11, however, will not turn OFF automatically. Therefore, after checking the Status Area's Now Printing bit, turn OFF the Control Area's bit 11.*
	- *When bit 11 in the Control Area is turned ON, hard copy cannot be created. If you cancel printing before it is completed, printing will stop after the last line of data on the panel's current display has been output. Data already input in the printer buffer's memory will not be deleted.*
- *\*15 After the System Data area's screen display ON/OFF bit (word address +9) is set to OFF, simply touching the screen will turn the display ON again.*
- *\*16 Be sure to turn all reserved bits OFF since they may be used for GP system maintenance, etc.*

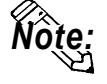

 **When writing data to the Control Area (Address +14) be sure to use bit units. Writing data in Word units can cause values to change.**

*\*17 For more about windows, refer to "2.26 U-tag (Window Dis-Reference play)" in the Tag Reference Manual.*

#### ■ For a PLC using 8-bit addressing

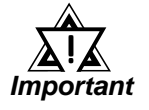

- **The Byte Address values assume all the items have been selected for INITIALIZE's System Area. They differ depending upon whether the PLC addresses are displayed as decimal or octal.**
- **The High and Low positions of the Byte Address of all items vary among PLCs.**
- **To turn OFF the screen display, normally use address +18 (decimal) or address +22 (octal) (turning ON/OFF the screen display), rather than the Backlight OFF bit at address +28 (decimal) or address +34 (octal) (control).**

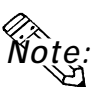

• **Here, "item numbers" represent the item numbers shown in the [System Environment Setup] area's [SYSTEM AREA SETUP]; found in the GP OFFLINE mode's [INITIALIZE] area.**

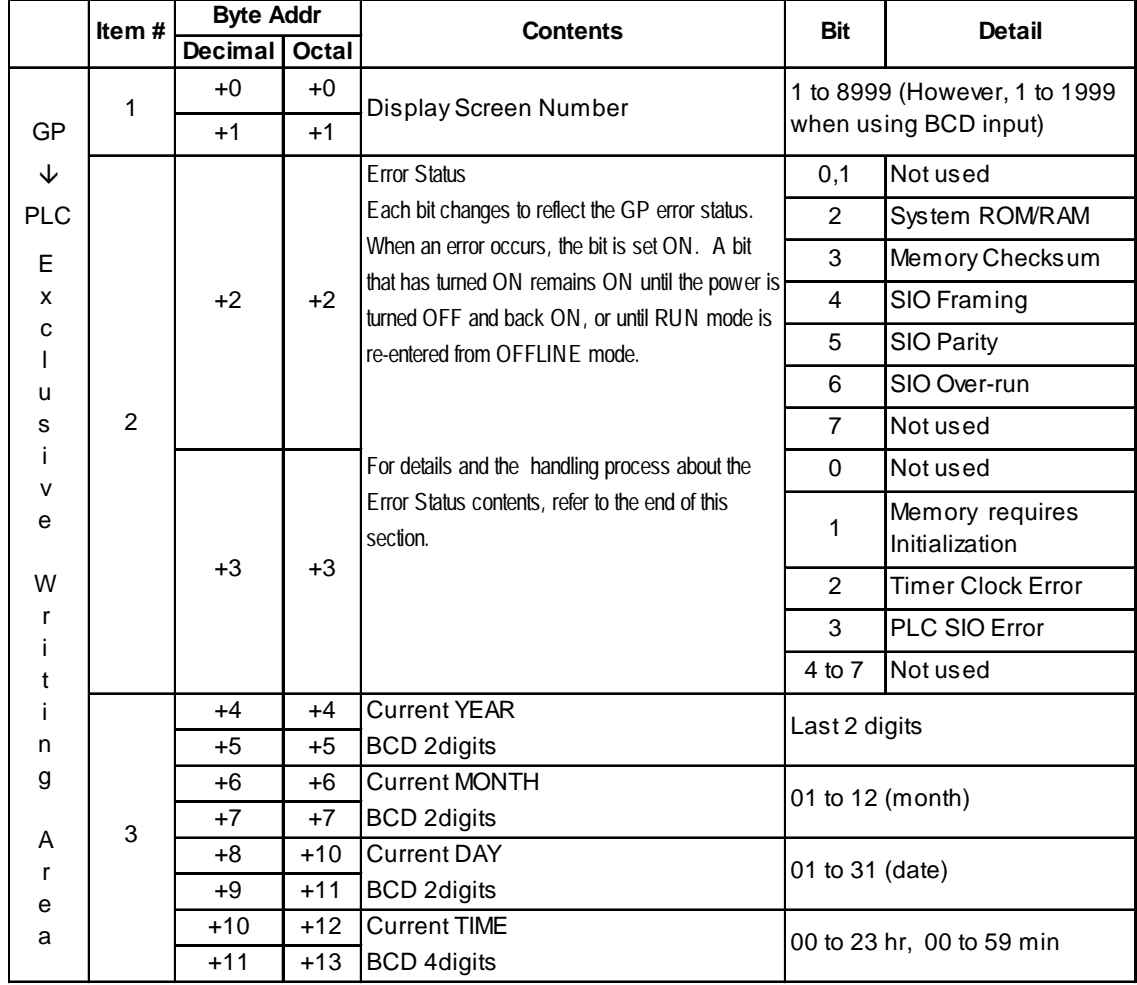

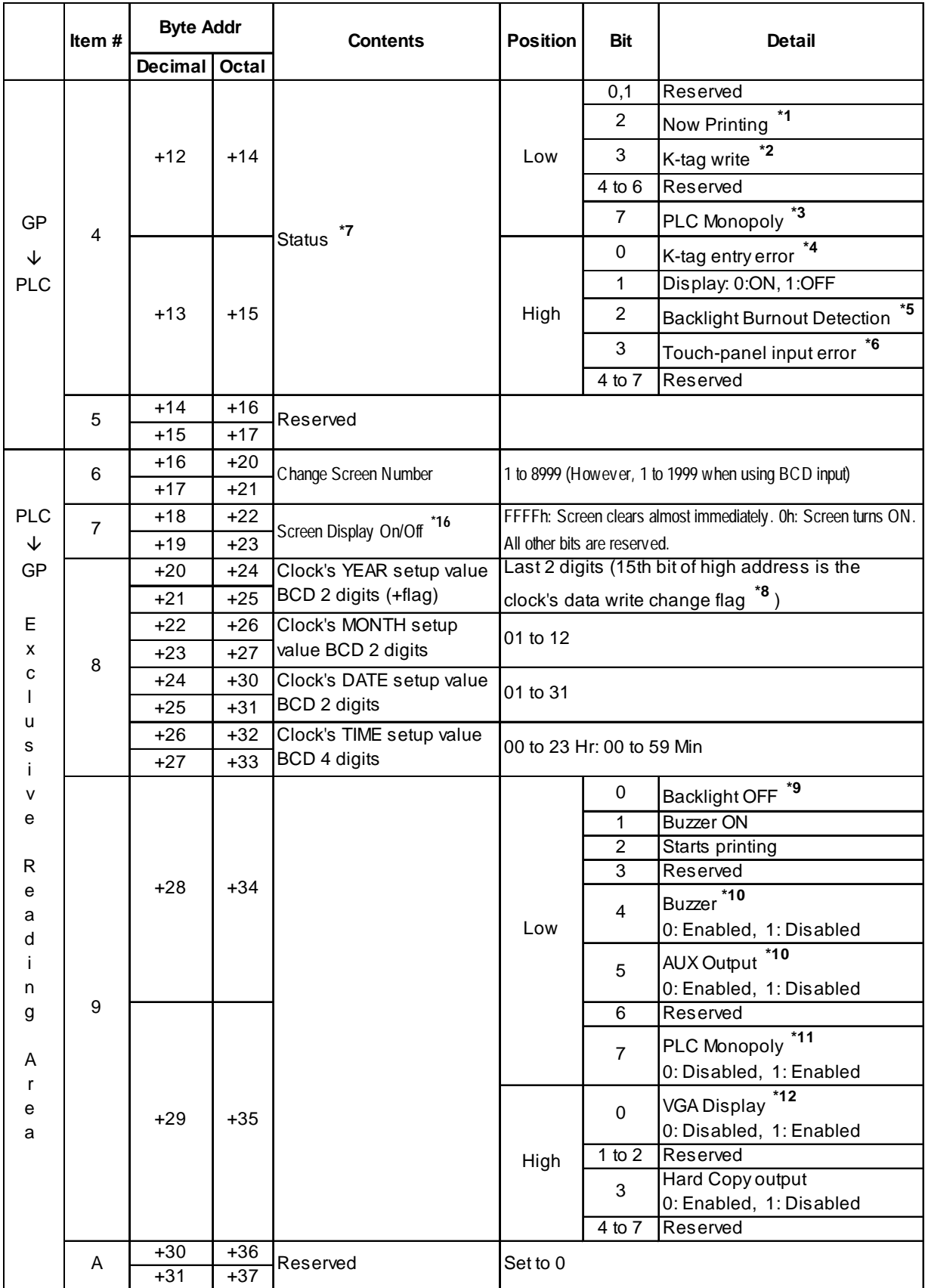

#### **Chapter 1 - Direct Access Communication**

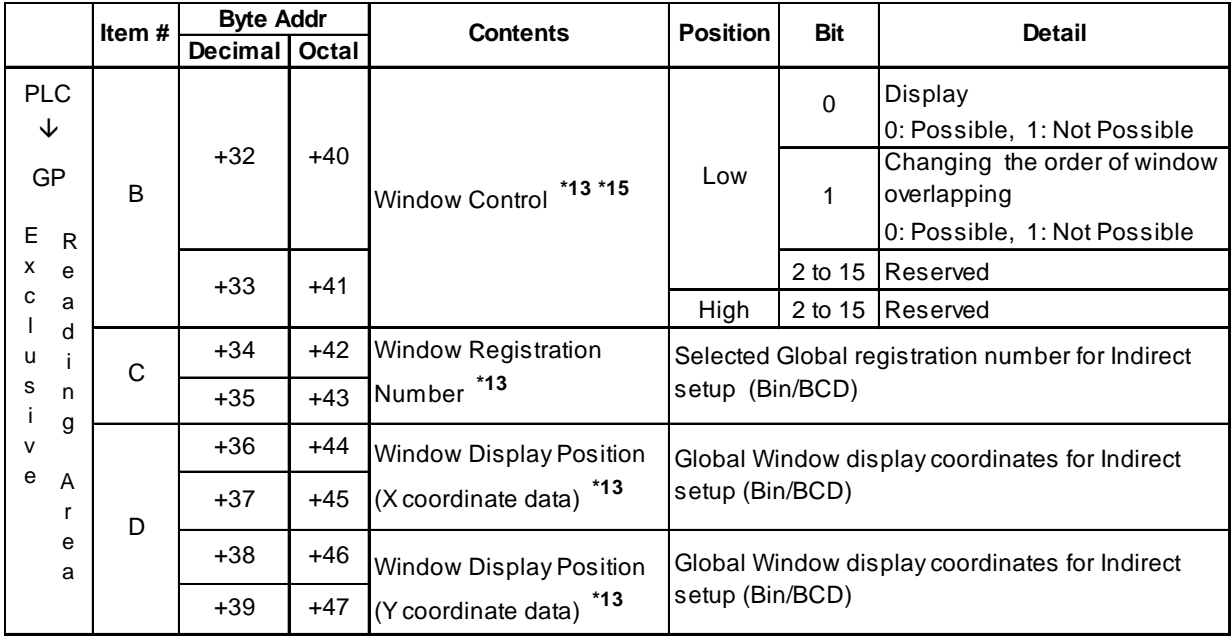

*\*1 This bit turns ON during printing. Changing to OFFLINE mode while this bit is ON can scramble the print output.*

- *\*2 Every time a value is written with the K-tag, the bit is reversed.*
- *\*3 When using Multi-link, the bit turns on in the middle of PLC Monopolize.*
- *\*4 When an alarm is set up in the middle of K-tag input, and a value outside the alarm range is entered, the bit turns ON. When you enter a value within the alarm range, or a screen change takes place, the bit turns OFF.*
- *\*5 <Backlight Burnout Detection>*

*The bit turns ON when backlight burnout is detected. This feature is available only on GP-377R, GP-377, GP2000, and GLC2000 series unit.*

*\*6 <Touch-panel input error>*

*The touch-panel input error bit is turned ON when input in the same position continues for longer than the specified time.*

*\*7 The vertical relationship of addresses differs depending on the PLC type.*

*Monitor, in bit units, only the necessary bits.*

*Since reserved bits may be used for GP system maintenance, etc., their ON/OFF status is not defined.*

- *\*8 When the data write flag changes (OFF—>ON, or ON—>OFF), the clock data is rewritten.*
	- *E.g. October 16, 1995, 9:57 pm*

*The current data in byte data addresses +24 and +25 is 0000.*

*Month, Date, Time byte data is written as follows:*

- *In byte addresses +26,27 0010*
- *In byte addresses +30,31 0016*
- *In byte addresses +32,33 2157*

*When the YEAR's 15th bit is turned on, the data is written.*

- *Inputting 8095 into byte addresses +24 and +25 causes the clock data to rewrite.*
- *\*9 For GP-675, GP-570, GP-577R, GP-370, GP-270, and GP-H70, the backlight turns OFF when this bit is ON. (LCD displays do not change.) Lights up when this bit turns OFF. When the Backlight OFF bit (byte address +34) turns ON, only the backlight will turn OFF, however ,the LCD display will remain ON, and all touch switches set up on the display can still be operated. Use the Screen display ON/ OFF bit (byte address +22) to turn OFF the screen display.*

#### **Chapter 1 - Direct Access Communication**

*\*10 Control Bit 1(Buzzer On) is output as shown below. Buzzer output ..... When control bit 1 is ON, the GP internal buzzer is activated.*

*AUX output ......... When control bit 1 is ON, the AUX buzzer is activated.*

*\*11 When using n:1 (multi-link), PLC is monopolized when ON.*

*Reference Refer to Chapter 4.5, "About PLC Monopolize."*

- *\*12 For GP-570VM, the entire screen becomes a VGA display. Pressing a free position on the screen in the middle of VGA display turns this OFF.*
- *Reference \*13 For more about windows, refer to "2.26 U-tag (Window Display)" in the Tag Reference Manual.*
- *\*14 The vertical relationship of addresses differs depending on the PLC type. Be sure to keep all Reserved bits turned OFF, since these bits may be needed for the GP system maintenance.*
- *\*15 The vertical relationship of addresses differs depending on the PLC type.*
- *\*16 After the screen display ON/OFF bit in System Data area's byte address +22 is set to OFF, simply touching the screen will turn the display ON again.*
- *\*17 Turning ON bit 3(Hard Copy Output) in the Control Area (byte address +35) cancels the current printing of the display's hard copy.*

*- After printing is cancelled, bit 3, however, will not turn OFF automatically. Therefore, after checking the Status area's Now Printing bit, turn OFF Control area bit 3.*

*- When bit 3 in the Control area is turned ON, hard copy cannot be created. If you cancel printing before it is completed, printing will stop after the last line of data on the panel's current display has been output. Data already input in the printer buffer's memory will not be deleted.*

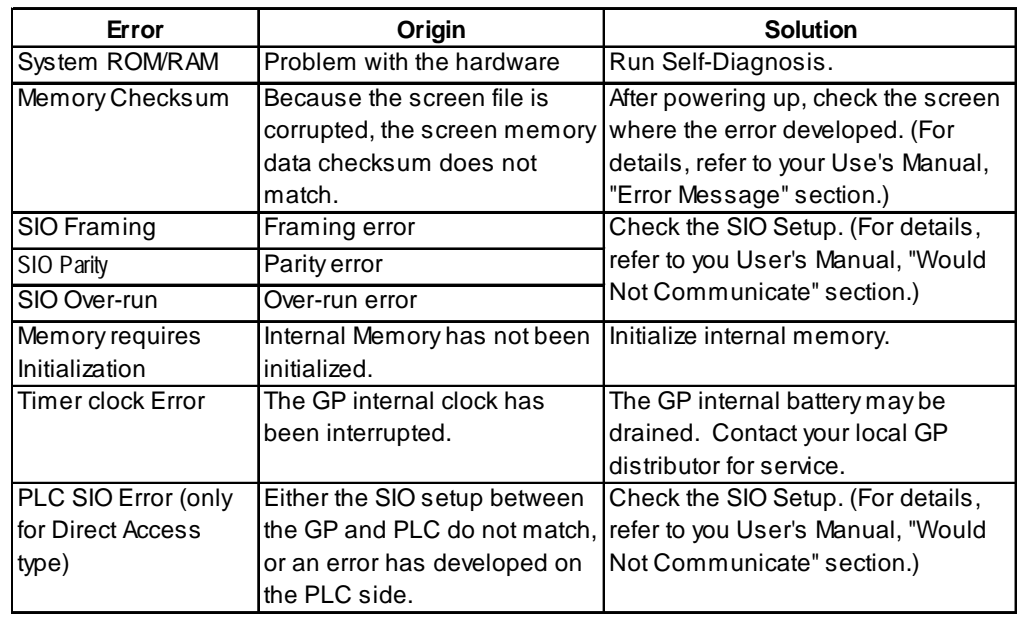

#### **Error Status Contents and Correction Process**

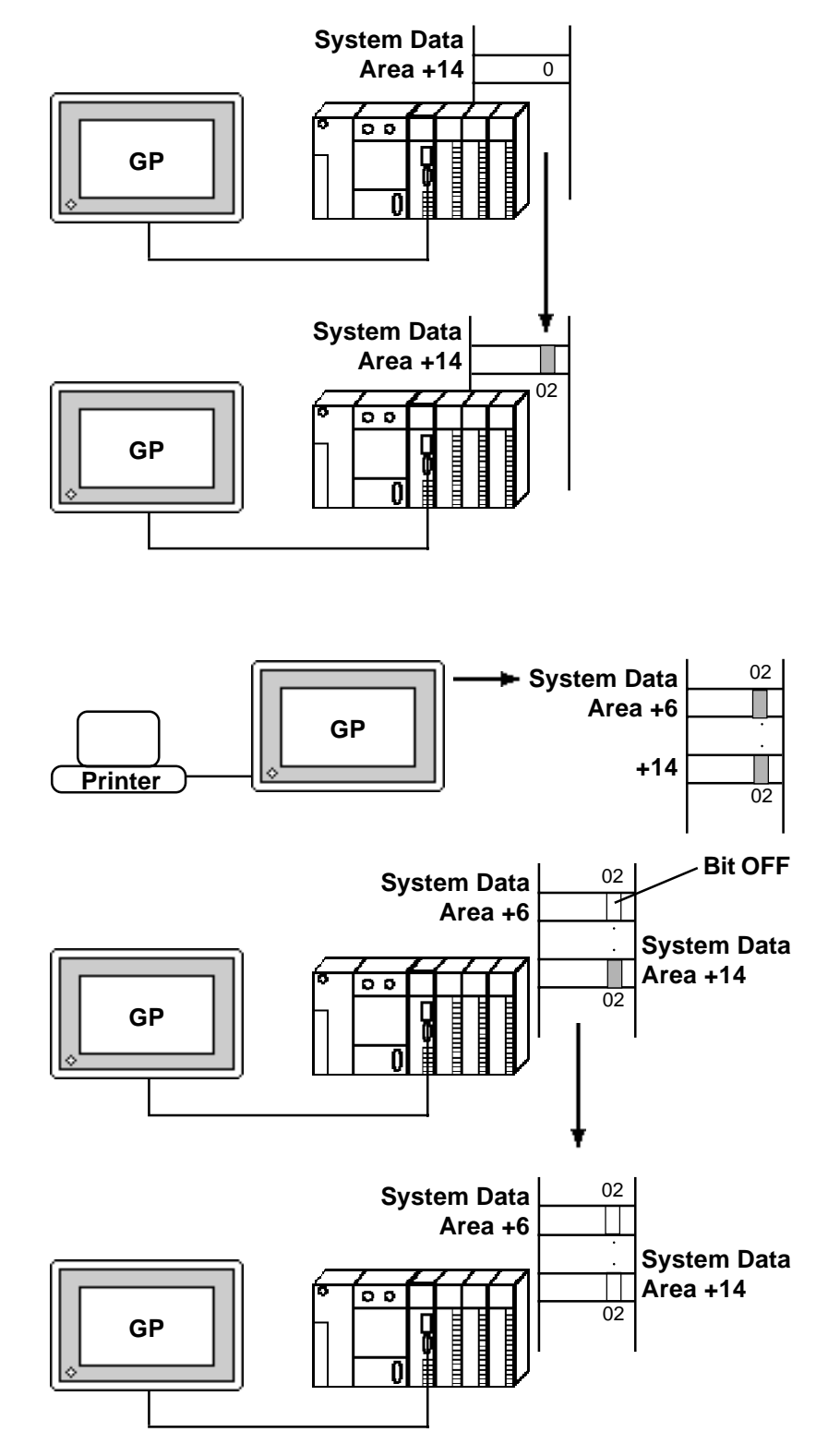

#### **Printing out from the GP**

- When the second bit in PLC **1)** System Data Area +14 is turned ON, (data 4) is written.
- When the second bit in Sys-**2)** tem Data Area +14 is turned ON, the on-screen data is output to the printer for (hard copy).

At the same time, the second bit in System Data Area +6 is turned ON.

- **3)** After printing is finished, the second bit in System Data Area +6 turns OFF,however, the second bit in System Data Area +14 remains ON.
- **4)** After checking the second bit in System Area +6 turned OFF,

please turn OFF the second bit in System Area +14. Be sure to use the PLC to turn this bit OFF.

#### **1.1.5 Special Relays**

The structure of the GP-\*70 Series' Special Relays is as follows.

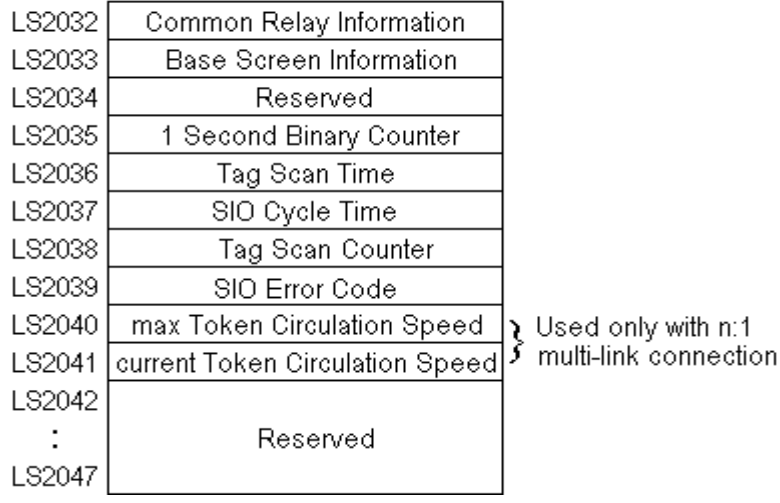

#### **Common Relay Information** (LS2032)

15 12 11 10 9 8 7 6 5 4 3 2 1 0 1 | | | | | | | | | | | | | | | | Г

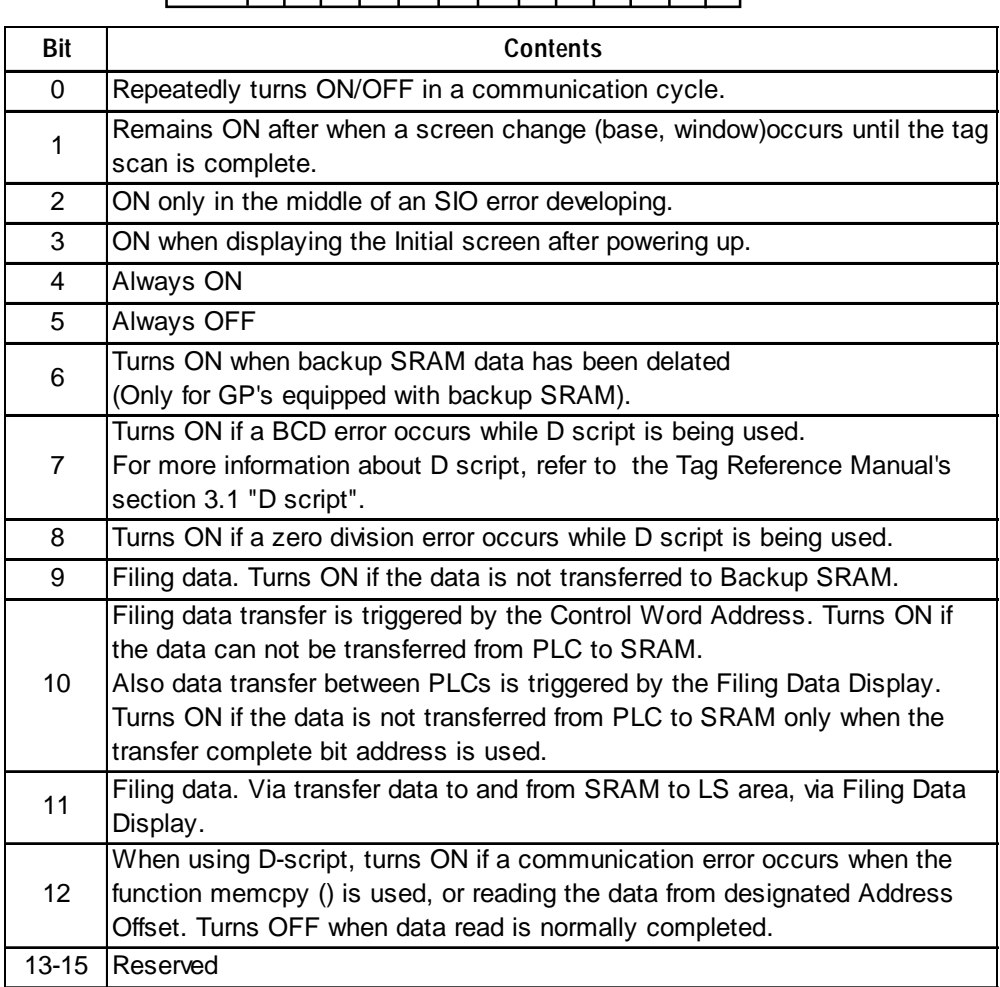

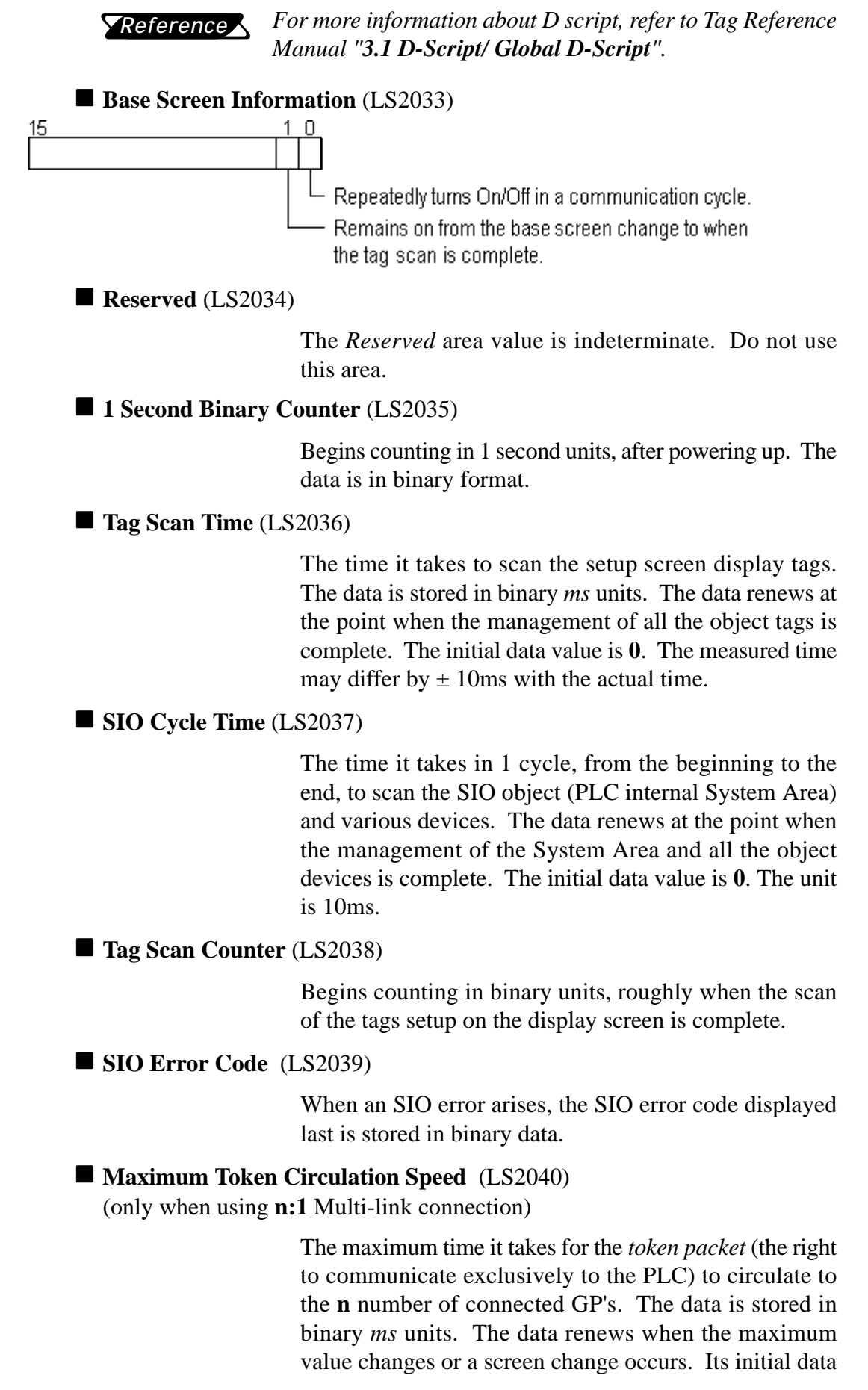

*GP-PRO/PBIII for Windows Device/PLC Connection Manual*

value is **0**. The unit is 10ms.

#### ■ Current Token Circulation Speed (LS2041)

(only when using **n:1** Multi-link connection)

The current time it takes for the *token packet* (the right to communicate exclusively to the PLC) to circulate to the **n** number of connected GP's. The data is stored in binary *ms* units. The data renews when the current value changes or a screen change occurs. The initial data value is **0**. The unit is 10ms.

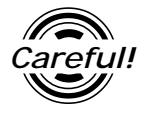

- **If a problem occurs which causes an SIO error for an extended period of time, such as the unit's data transmission cable becomes loose or disconnected, etc., it may ultimately create a System Error. When this occurs, reset the GP.**
- **When using the 1 Second Binary Counter and Tag Scan Counter value as the W-tag's monitor bit or D script's trigger bit, and the SIO error condition continues, it may develop into a System Error. When this occurs, reset the GP.**

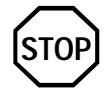

**Special Relays are not write protected. Be careful not to use a tag to overwrite this data.**

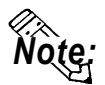

**When using a 1:1 connection, the initial Token Circulation Speed values remain (0).**

### **1.2 Efficient Data Communication**

When using the PLC Direct Access Type, the GP unit communicates based on the device addresses set on each screen. As a result, the more parts or tags set on a screen, the more data is transferred, reducing the communication speed. For this reason, to speed up the response times, make data communication as efficient as possible.

On the GP, in addition to the ordinary communication method, there are the *Block Transfer* and *LS Area Communication* methods, which upgrade data transfer efficiency.

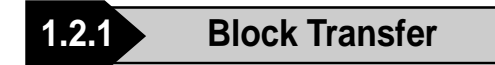

When displaying consecutive PLC devices on the GP, the GP automatically groups the transmission data into a block, which increases the communication speed.

The addresses in the determined data number range<sup>\*1</sup> must be consecutive to use Data Block Transfer.

When parts or tags are set up in consecutive addresses, the GP automatically reads the data as a single block. When you wish to transfer a block, design your part or tag layout so that the addresses are consecutive.

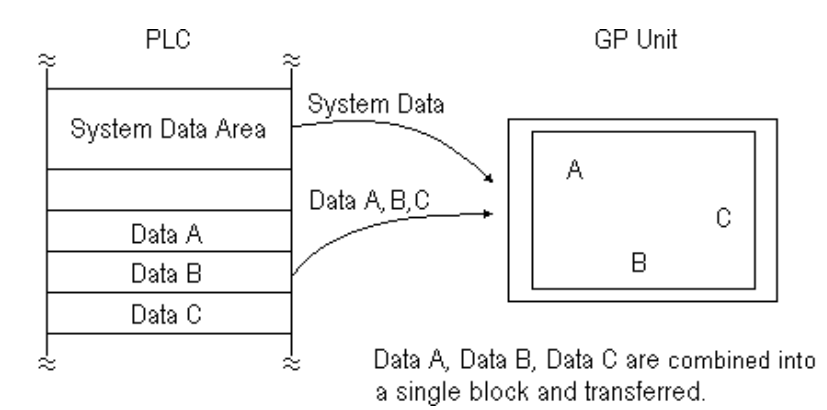

*\*1 The maximum number of consecutive addresses is limited by the PLC device. Refer to the Appendix, "Maximum Number of Consecutive Addresses".*

#### **1.2.2 LS Area Communication**

Use the LS area for communication in the following cases: when there is display data common to all screens, when there is Trend Graph block display data, or when a video window display is used. (GP-570VM only)

To run LS Area communication, first set up the size of the Reading Area in GP's INITIALIZE setting. Then transfer the common display data or block display trend graph data to the Reading Area, allocated in the PLC's internal memory. (Transfer according to the PLC ladder program.)

By doing so, the data transferred into the Reading Area *and* the System Data is transmitted to the GP unit in one transmission.

By using the LS Area Communication method, no matter what screen is displayed on the GP, the System Data is transmitted continually. Therefore, to change screens quicker, use LS Area Communication instead of Block Transfer.

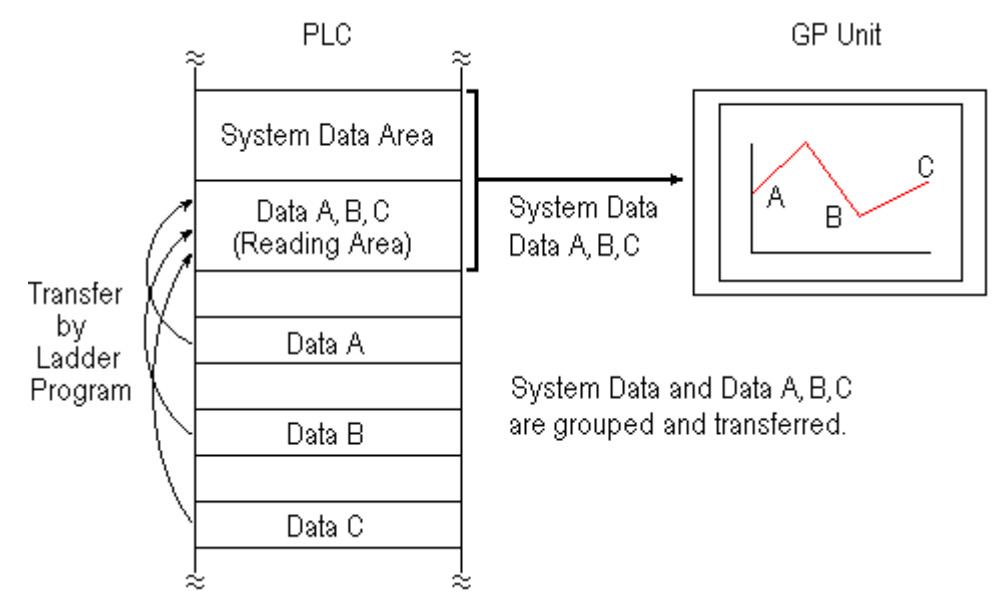

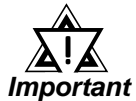

- **Use LS Area transmission only when there is data common to all screens, when Trend Graph block display data is available, or when a video window display is being used. Otherwise, communication efficiency will not be realized.**
- **Setting up a Reading Area that is too large can cause the display of tags that do not use the Reading Area, or can slow data communication speed.**
- **When there are many parts or tags on a screen, set all the parts or tags to consecutive addresses. Block data transfer can be utilized as a result, speeding up transmission.**

#### **1.2.3 Reset GP on Data Write Error**

If a Write error occurs, you can cancel the error from the error display. You will need to set up this feature beforehand via the GP's OFFLINE mode's INITIALIZE area. *Reference* Each GP User's Manual OFFLINE Mode

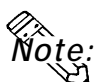

- **This feature is available only with GP77R, GP-377, GP-2000 series units.**
- **The factory setting is OFF.**

The following list shows the PLC types which do not support this feature.

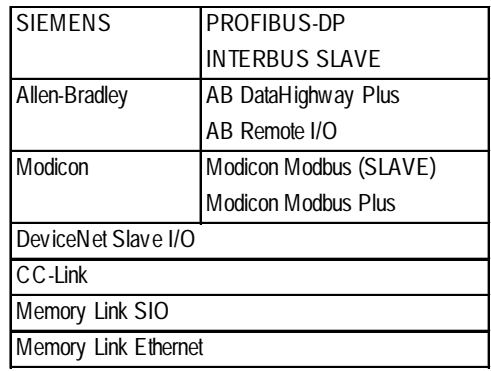

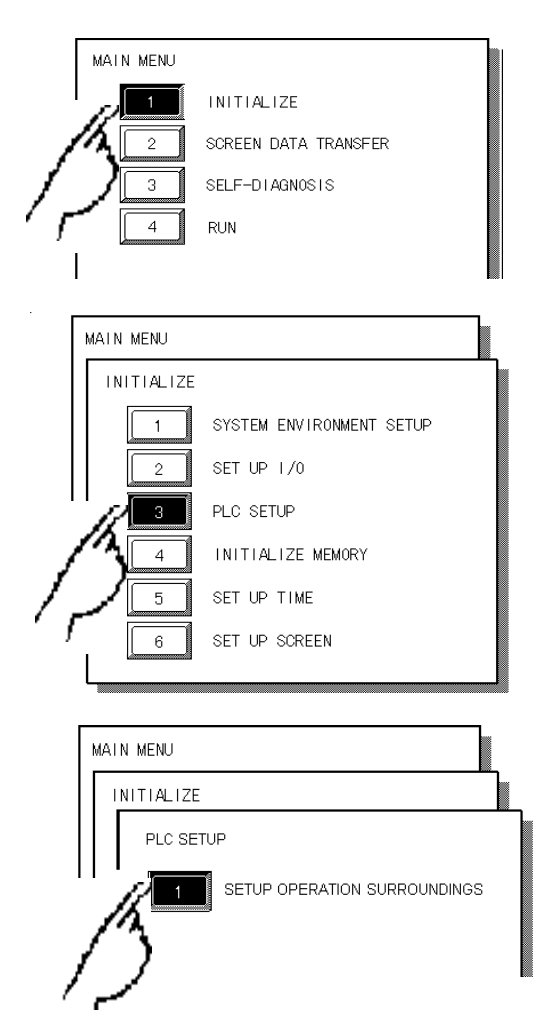

- 1) Touch item #1, INITIALIZE. The INITIALIZE menu will appear.
- 2) Touch item #3, PLC SETUP. The PLC SETUP menu appears.

3) Touch item #1, SET UP OPERATION SURROUNDINGS. The SET UP OPERATION SURROUNDINGS menu will appear.

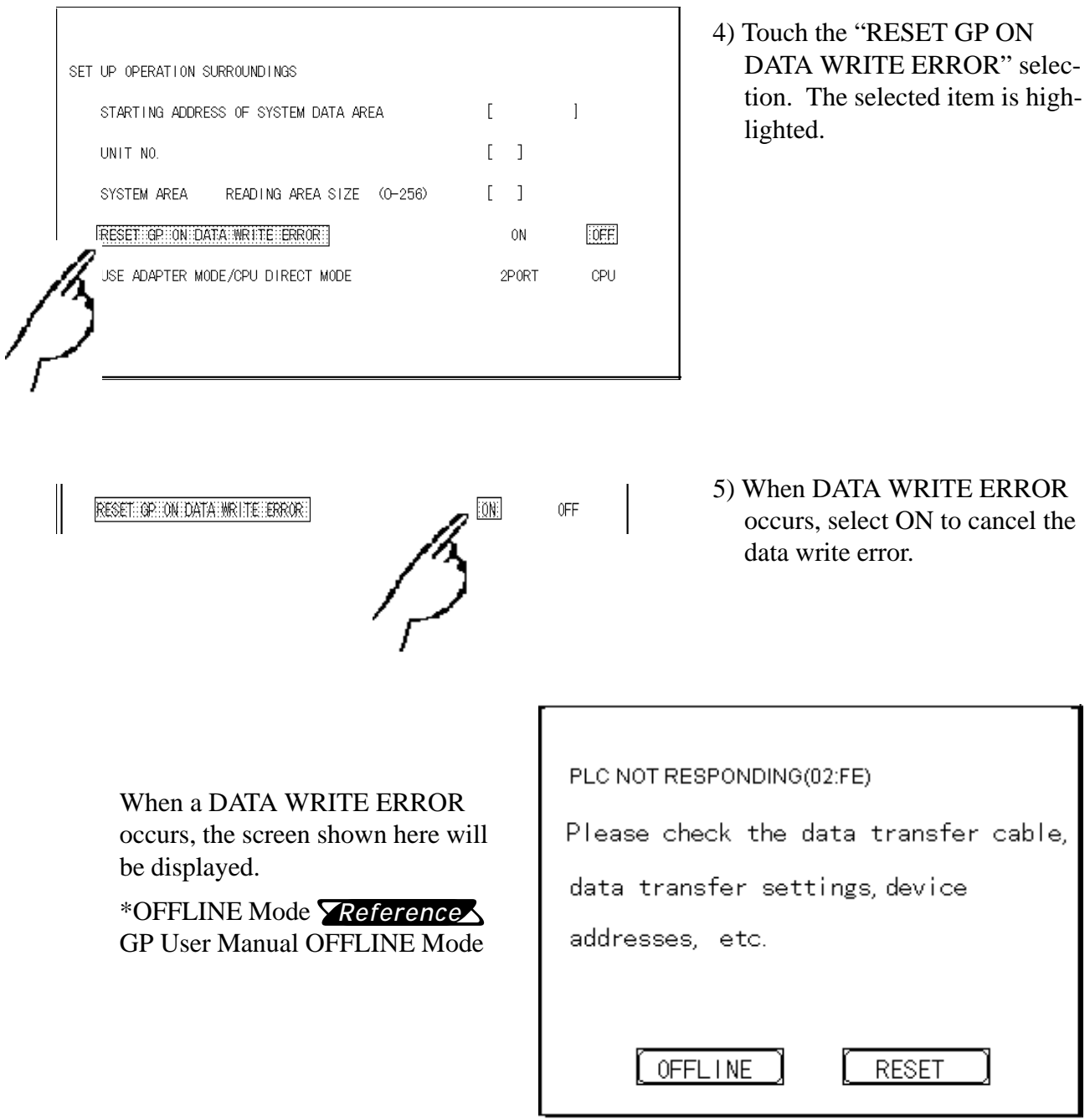

- If you select "OFFLINE" : The main menu will be displayed.
- If you select " RESET" : The GP will be reset, then change automatically to "OFFLINE" mode and a DATA WRITE ERROR will not occur.